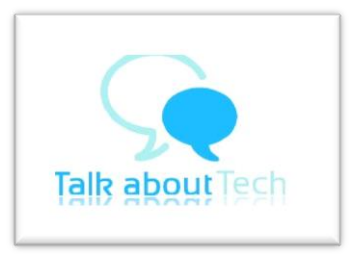

## **PANTEL-PENTA T-PAD IS709C TABLET SOFTWARE UPGRADE PROCEDURE**

## *Pre-requisites:*

- 1. WINRAR software
- 2. Micro SD Card (1GB or higher)
- 3. Tablet's Battery: **80%+ Charged**.
- 4. Keep the Battery Charger powered ON and connected to the Tablet during the Upgrade Process.

## *Procedure:*

- *1.* **Download** the Software Upgrade from: **[http://www.pantel.in/download/\(pantel\\_IS709c\)\\_20121019%20new%20wifi%20EUS.zip](http://www.pantel.in/download/(pantel_IS709c)_20121019%20new%20wifi%20EUS.zip)** *Copy and Paste the above Link to your Browser in case you are unable to open it directly.*
- **2. Test** the downloaded file for download errors with **WINRAR**.
- **3. Extract** the downloaded file.
- 4. **Open the Folder** in which the downloaded file has been extracted.
- 5. **Format** a Memory Card.
- 6. **COPY and PASTE Update.IMG** from its Folder *to the* **Root Directory** of the Memory Card
- 7. Power **OFF** the Tablet
- 8. **Insert** the Memory Card into the Tablet
- 9. Power **ON** the Tablet
- 10. When the Tablet switches ON a **prompt to install the Software Upgrade** will be shown on the screen

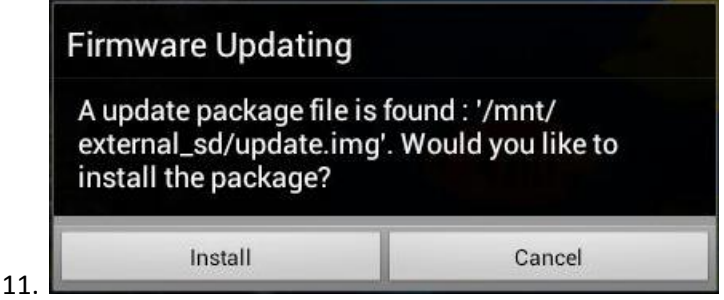

- 12. **Touch the install option**, **the Software Upgrade will start…**
- 13. *You will see the following messages on the Screen*:
	- **FINDING UPDATE PACKAGE...**
	- UPDATE RKIMAGE
	- FIND AND CHECK FIRMWARE...
	- DEFAULT UPDATE
	- **PLEASE KEEP YOUR USB CABLE/ DC IN CONNECTED...**
	- UPDATE BOOT.IMG
	- CHECK BOOT.IMG
	- UPDATE SYSTEM
	- THE TABLET WILL RESTART AND ANDROID UPGRADING WILL BE DISPLAYED.
- 14. When the Tablet switches ON a **prompt to delete the Software Upgrade** *from the Memory Card* will be shown on the screen

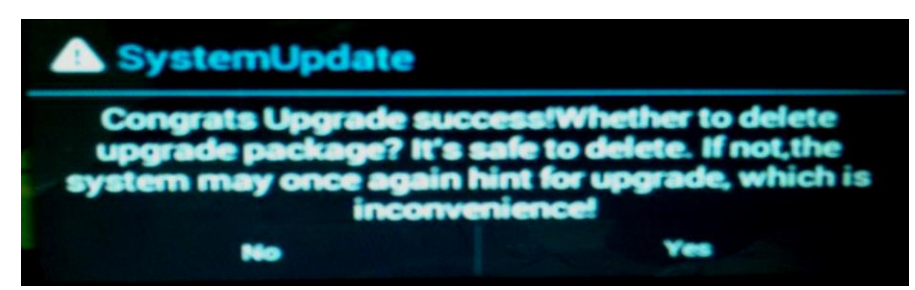

- 16. Touch the **Delete** option, the Software Upgrade **will be deleted from the Memory Card**.
- **17. Done!** *Enjoy using your Tablet*.

15.

18. If you found this Upgrade helpful, share your happiness by pressing **Like** on our Web Page: <http://talkabouttech.com/2012/09/28/pantel-penta-t-pad-is709c-tablet/>

## **MOST IMPORTANT DISCLAIMER:**

- 1. WE **DO NOT** REPRESENT AND **ARE NOT** ASSOCIATED WITH PANTEL TECHNOLOGIES PVT. LTD.
- 2. WE ARE **NOT RESPONSIBLE** IN ANY MANNER FOR THE MALFUNCTIONING OF THE TABLET IN CASE OF AN INCORRECT UPGRADE. YOUR TABLET MAY BE RENDERED USELESS IN CASE THE UPGRADE IS NOT DONE CORRECTLY.
- 3. WE **DO NOT** OFFER ANY DIRECT/ INDIRECT/ IMPLIED/ CONSEQUENTIAL/ OTHER WARRANTY FOR THE AFORESAID SOFTWARE UPGRADE OR FAILURE OF THE SAME. PROCEED AT YOUR OWN RISK AND COST. FOR TECHNICAL SUPPORT FOR THE SOFTWARE UPGRADE/ TABLET'S WARRANTY, CONTACT PANTEL CUSTOMER CARE.

**[http://talkabouttech.com](http://talkabouttech.com/)** r1.5/17/12/2012